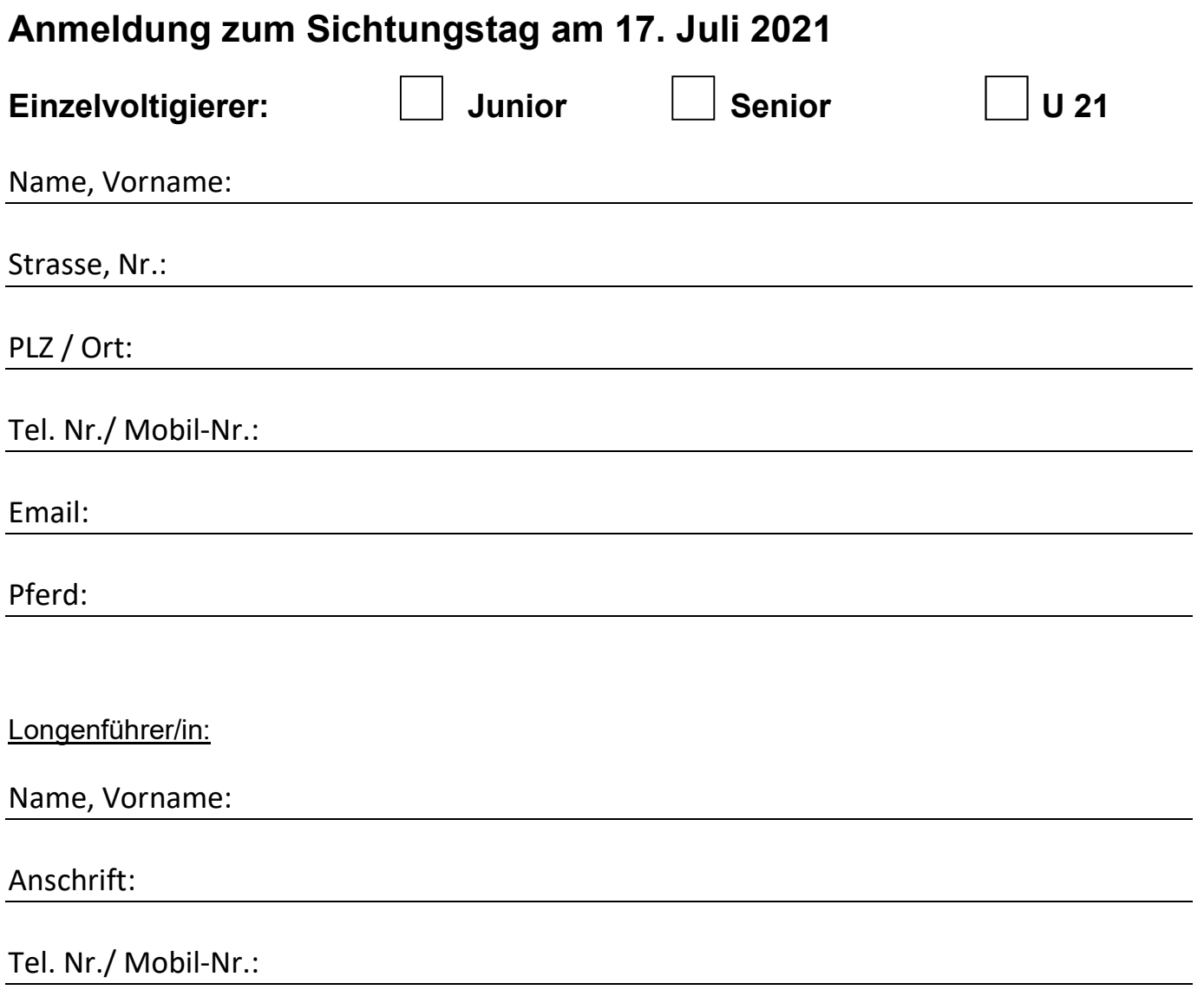

Bitte senden Sie das Anmeldeformular bis zum 28.06.2021 an miriam.abel@pferdesport-bw.de und laden das Video wie folgt hoch:

Anleitung zum Versand des Videos:

- 1. www.daten-transport.de öffnen
- 2. Dateien hinzufügen:
	- entweder über den Button "Dateien auswählen", hier kann die Datei aus dem gewünschten Ordner ausgewählt werden
	- oder per drag&drop in das Feld "Dateien hier her ziehen" wenn die Datei erfolgreich eingefügt wurde, erscheint der Name der Datei im Feld "Dateien hier her ziehen"
- 3. Dateien entfernen: wenn eine falsche Datei ausgewählt wurde, kann diese über das x am Ende der Zeile entfernt werden
- 4. wenn alle gewünschten Dateien eingefügt sind, Button "...und hochladen" auswählen
- 5. es öffnet sich eine andere Ansicht (Achtung: bei größeren Dateien kann dies bis zu 5 Minuten dauern)
- 6. der Link, welcher im orange hinterlegten Feld erscheint: markieren, kopieren und in die Mail an: miriam.abel@pferdesport-bw.de einfügen
- 7. Mail mit Gruppen/Einzel/Doppel-Namen versehen und die Mail abschicken

Wichtig ist es, dass die Dateien nach den Namen der Gruppe/Einzel/Doppel benannt sind, z.B. EV (=Einzelvoltigierer) XY oder DV (=Doppelvoltigierer) XY oder G (=Gruppe) XY.

Es können mehrere Dateien mit einem Link verschickt werden.

Der Link deaktiviert sich selbst nach 23 Tagen. Die Videos können danach nicht mehr über den Link aufgerufen werden, die Dateien müssen also nicht wieder gelöscht oder entfernt werden.

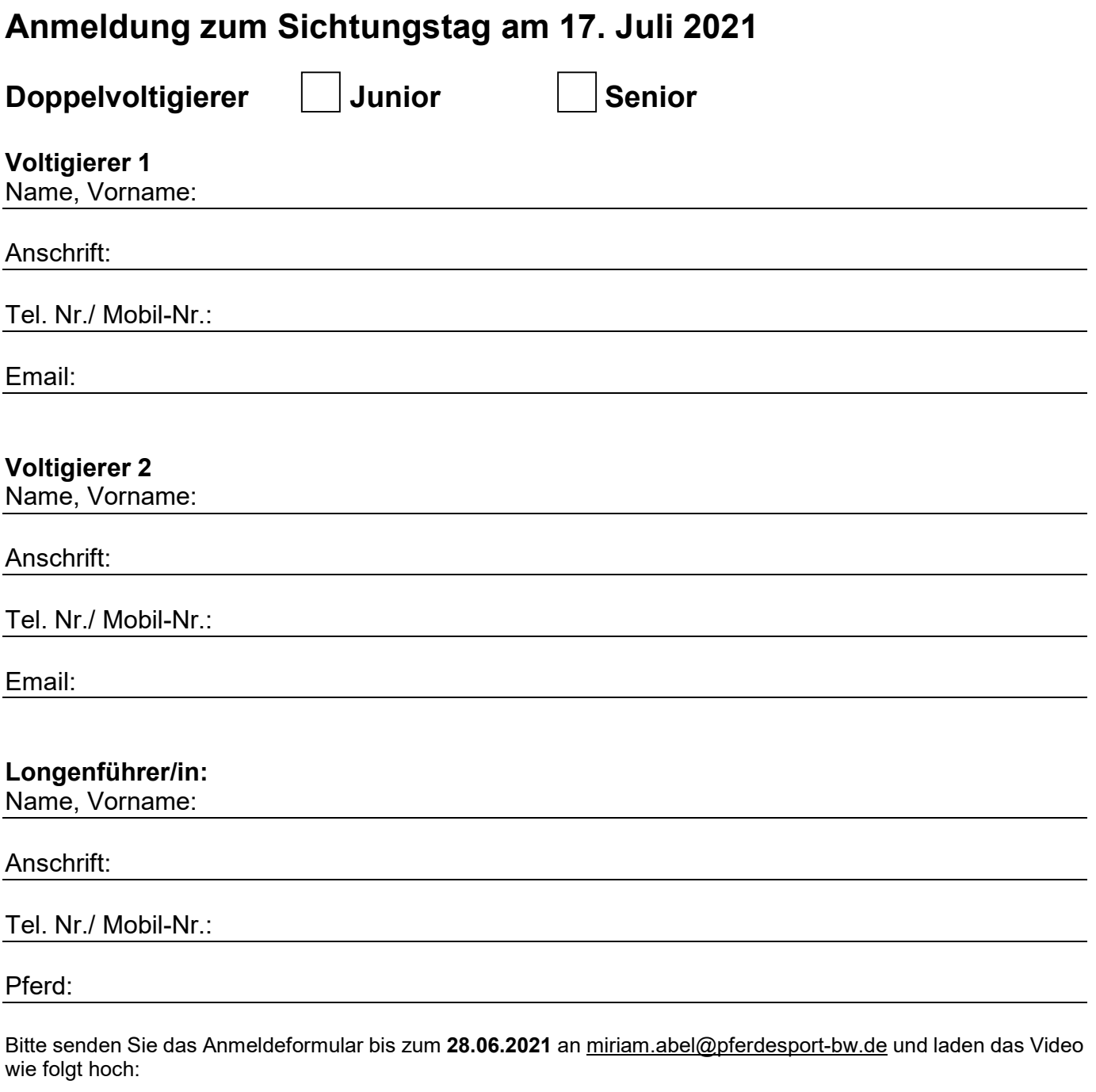

Anleitung zum Versand des Videos:

- 1. www.daten-transport.de öffnen
- 2. Dateien hinzufügen:
	- entweder über den Button "Dateien auswählen", hier kann die Datei aus dem gewünschten Ordner ausgewählt werden
		- oder per drag&drop in das Feld "Dateien hier her ziehen"
- wenn die Datei erfolgreich eingefügt wurde, erscheint der Name der Datei im Feld "Dateien hier her ziehen" 3. Dateien entfernen: wenn eine falsche Datei ausgewählt wurde, kann diese über das x am Ende der Zeile
- entfernt werden
- 4. wenn alle gewünschten Dateien eingefügt sind, Button "...und hochladen" auswählen
- 5. es öffnet sich eine andere Ansicht (Achtung: bei größeren Dateien kann dies bis zu 5 Minuten dauern) 6. der Link, welcher im orange hinterlegten Feld erscheint: markieren, kopieren und in die Mail an: miriam.abel@pferdesport-bw.de einfügen
- 7. Mail mit Gruppen/Einzel/Doppel-Namen versehen und die Mail abschicken

Wichtig ist es, dass die Dateien nach den Namen der Gruppe/Einzel/Doppel benannt sind, z.B. EV (=Einzelvoltigierer) XY oder DV (=Doppelvoltigierer) XY oder G (=Gruppe) XY.

Es können mehrere Dateien mit einem Link verschickt werden.

Der Link deaktiviert sich selbst nach 23 Tagen. Die Videos können danach nicht mehr über den Link aufgerufen werden, die Dateien müssen also nicht wieder gelöscht oder entfernt werden.

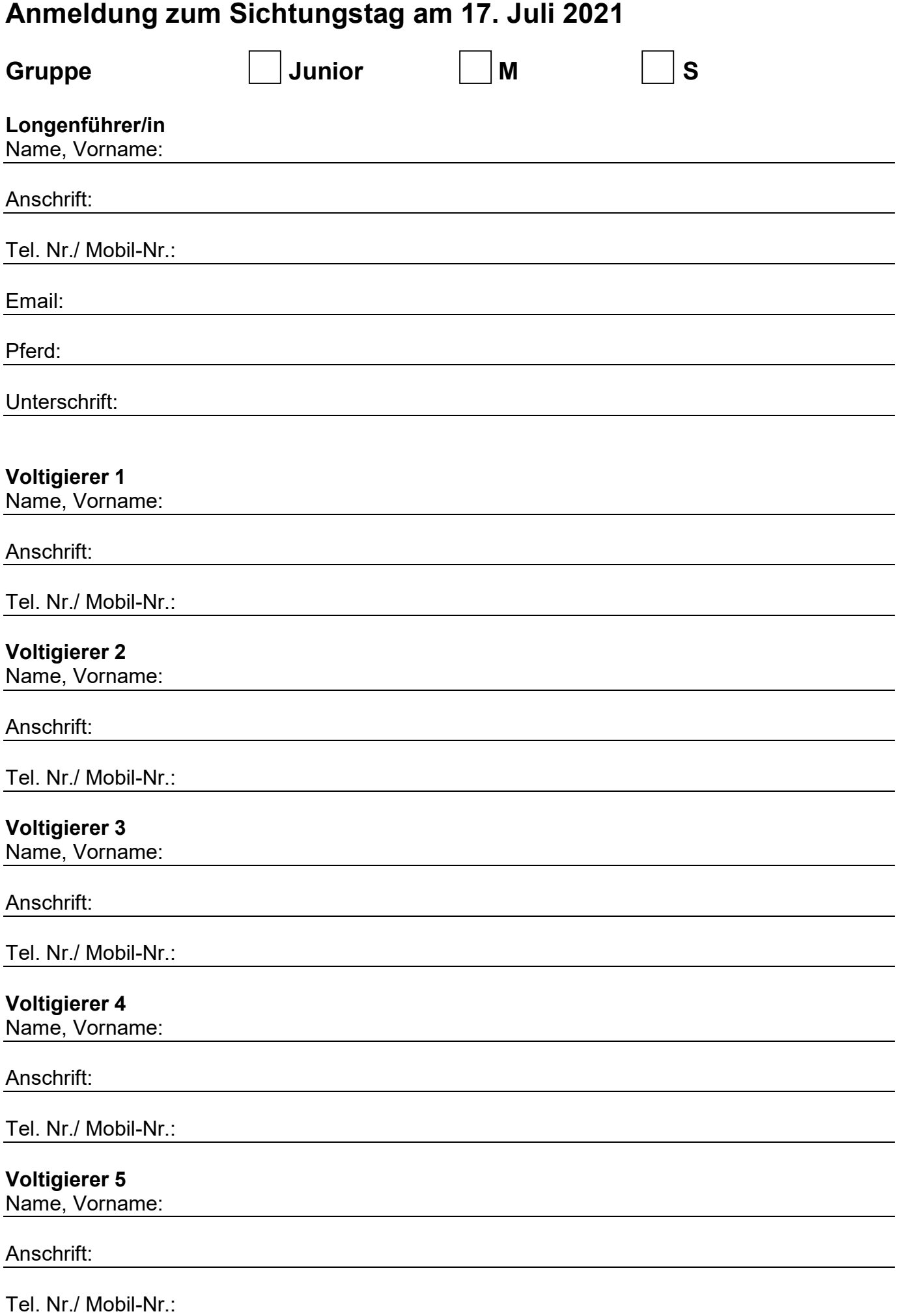

# Voltigierer 6

Name, Vorname:

## Anschrift:

Tel. Nr./ Mobil-Nr.:

## Voltigierer 7

Name, Vorname:

#### Anschrift:

Tel. Nr./ Mobil-Nr.:

### Voltigierer 8

Name, Vorname:

#### Anschrift:

Tel. Nr./ Mobil-Nr.

Bitte senden Sie das Anmeldeformular bis zum 28.06.2021 an miriam.abel@pferdesport-bw.de und laden das Video wie folgt hoch:

#### Anleitung zum Versand des Videos:

- 1. www.daten-transport.de öffnen
- 2. Dateien hinzufügen:
	- entweder über den Button "Dateien auswählen", hier kann die Datei aus dem gewünschten Ordner ausgewählt werden
	- oder per drag&drop in das Feld "Dateien hier her ziehen"
	- wenn die Datei erfolgreich eingefügt wurde, erscheint der Name der Datei im Feld "Dateien hier her ziehen"
- 3. Dateien entfernen: wenn eine falsche Datei ausgewählt wurde, kann diese über das x am Ende der Zeile entfernt werden
- 4. wenn alle gewünschten Dateien eingefügt sind, Button "...und hochladen" auswählen
- 5. es öffnet sich eine andere Ansicht (Achtung: bei größeren Dateien kann dies bis zu 5 Minuten dauern) 6. der Link, welcher im orange hinterlegten Feld erscheint: markieren, kopieren und in die Mail an: Miriam.abel@pferdesport-bw.de einfügen
- 7. Mail mit Gruppen/Einzel/Doppel-Namen versehen und die Mail abschicken

Wichtig ist es, dass die Dateien nach den Namen der Gruppe/Einzel/Doppel benannt sind, z.B. EV (=Einzelvoltigierer) XY oder DV (=Doppelvoltigierer) XY oder G (=Gruppe) XY.

Es können mehrere Dateien mit einem Link verschickt werden.

Der Link deaktiviert sich selbst nach 23 Tagen. Die Videos können danach nicht mehr über den Link aufgerufen werden, die Dateien müssen also nicht wieder gelöscht oder entfernt werden.